### To setup a deduction

### 1. Login to one-stop

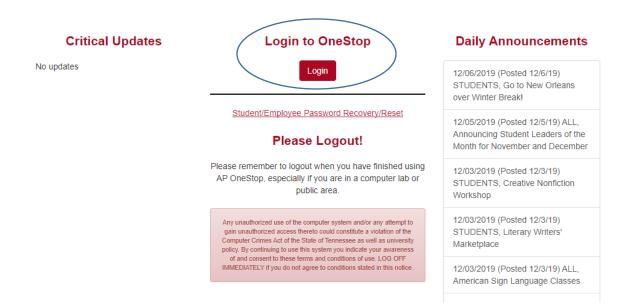

### 2. Enter User name and password

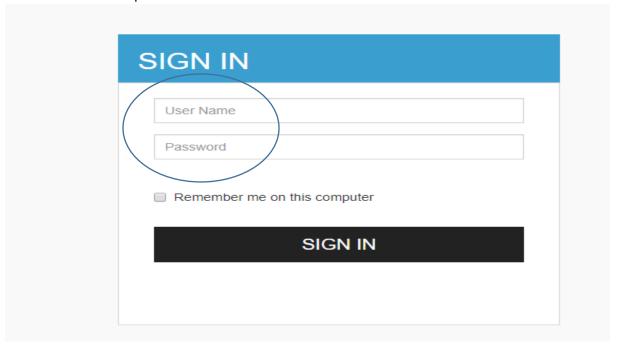

### 3. Click Web Self-service

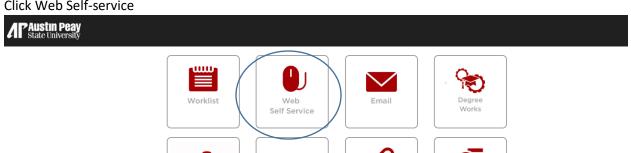

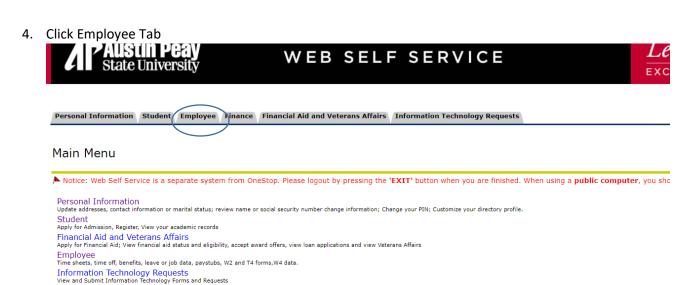

5. Click Benefits and Deductions

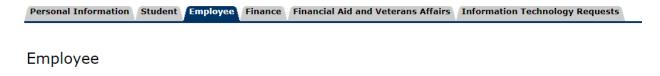

Time Sheet Leave Report

Electronic Personnel Action Forms

Position PDQ

Benefits and Deductions

Retirement, health, flexible spending, miscellaneous, beneficiary, open enrollment, educational benefits, Benefit Statement.

Pay Information

Direct deposit allocation, earnings and deductions history, or pay stubs.

Tay Forme

Click Advancement Contributions & Monacle Society

Personal Information Student Employee Finance Finan

## Benefits and Deductions

Advancement Contributions & Monacle Society

Benefit Statement

Health Benefits

Retirement Plans

United Way

### **Educational Benefits**

APSU Fee Waiver

APSU Reimbursement

Spouse and Dependent Waiver

RELEASE: 8.9

| 7 | Click  | ۸ ۵۵ ۵ | Now     | Donofit | orl  | Deduction  | _ |
|---|--------|--------|---------|---------|------|------------|---|
| / | ( IICK |        | 1110011 | Kenetit | or i | Deallction | ٦ |

# Miscellaneous

| alact Add | - | Now | Ranafit | or | Deduction | to | 244 | a naw | record |
|-----------|---|-----|---------|----|-----------|----|-----|-------|--------|

Information is not available on benefits within this benefit group.

Add a New Benefit Or Deduction

8. Select the Fund you would like to contribute to

## Add a New Benefit or Deduction

Select a new benefit or deduction and choose Select Benefit.

### Benefit or Deduction Eligible as of Dec 06, 2019

| Description                    | Message My Choice |
|--------------------------------|-------------------|
| ACCUFF CIRCLE ARTS 2 ENDOW     |                   |
| ACCUFF CIRCLE OF EXCELLENCE    |                   |
| AFRICAN AMERICANE ALUMNI SCH   |                   |
| AFRICAN AMERICAN STAFF SCH     |                   |
| APSU FOUNDATION - FINANCE ENRI |                   |
| Athletic Dept Monocle Society  | •                 |
| Tower Club/Foundation          |                   |
| Athletics Fund of Excellence   |                   |
| Center of Excel Creative Arts  |                   |
| Dr. Bruce Myers Comp Sci sch   |                   |
| Women's Soccer Fund of Excel   |                   |
| 9. Click Select Benefit        |                   |
| Stadium Improvement Fund       |                   |

Select Benefit

All Other Complete Paper Form

10. Enter date to start the deduction, enter the deduction amount, enter the total you would like to contribute and click submit

### Update Miscellaneous

|       | Make a selection and then choose Submit Changes to process the record. Select Restore Original Values to reset the values. Select De |
|-------|----------------------------------------------------------------------------------------------------|
|       | * - indicates a required field.                                                                                                    |
|       | Athletic Dept Monocle Society Deduction Effective as of:  Dec 06, 2019                                                               |
|       | Status:  Effective Date of Change MM/DD/YYYY:* Note: Effective Date must be after Nov 30, 2019 the date you were last paid.          |
|       | Employee Deduction 999999.99 :* 100 Employee Goal 999999.99 : 500                                                                    |
|       | Submit Changes  Restore Original Values                                                                                              |
| 11. F | Receive confirmation                                                                                                    |
|       | Personal Information   Student   Employee   Finance   Financial Aid and Veterans Affairs   Information Technology Requests           |
|       | Miscellaneous Benefit Update Confirmation                                                                                            |
|       | The updates you requested were successfully processed.                                                                               |
|       | <u>Miscellaneous</u>                                                                                                    |
|       |                                                                                                    |

[ Benefits and Deductions Menu | Employee Main Menu | Main Menu ]

If you wish to designate your United Way contribution to a specific cause please contact payroll@apsu.edu.

### To update a deduction/change amount

- 1. Follow steps 1-6 as listed in setting up a deduction
- 2. Click on update

Athletic Dept Monocle Society
Benefit or Deduction as of date: Dec 06, 2019
Status of Benefit or Deduction: Active
Start Date: Dec 01, 2019
End Date:
Employee Deduction: 100 00

**Employee Deduction:** 100.00 **Employee Goal:** 500.00

History | Update

Add a New Benefit Or Deduction

3. Make your change or if this deduction has not started yet you make Delete this change and submit

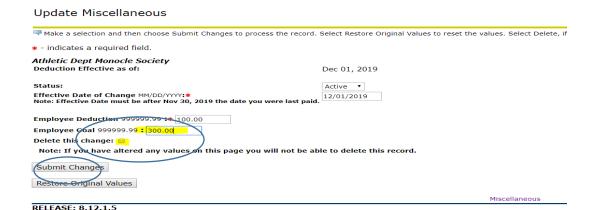

4. Receive confirmation.

#### To End a deduction

- 1. Follow steps 1-6 as listed in setting up a deduction
- 2. Click on update

Athletic Dept Monocle Society
Benefit or Deduction as of date: Dec 06, 2019
Status of Benefit or Deduction: Active
Start Date: Dec 01, 2019
End Date:
Employee Deduction: 100.00
Employee Goal: 500.00

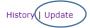

3. Change Status to inactive and put the end date of the deduction

### Update Miscellaneous

Add a New Benefit Or Deduction

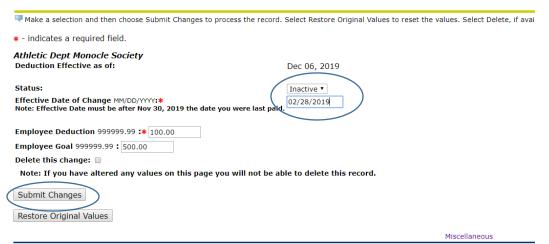

RELEASE: 8.12.1.5